# **PlateSpin Migrate 12.2.1** 版本說明

2018 年 1 月

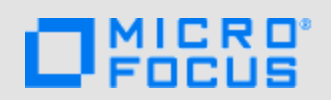

PlateSpin Migrate 12.2.1 包含了一些新功能和增強功能,並解決了先前存在的一些問題。Service Pack 具有累積性,包含自 PlateSpin Migrate 12.2 版本發行以來的所有修補程式和 HotFix。

[PlateSpin Migrate 12.2.1](https://www.netiq.com/documentation/platespin-migrate-12-2-1) 文件網站 (https://www.netiq.com/documentation/platespin-migrate-12-2- 1) 上提供了本產品 HTML 和 PDF 格式的文件。

本產品包含一些可能由技術支援團隊用來診斷或校正問題的公用程式,本文件不予說明。

- 第1節「新功能」 (第1頁)
- 第 2 [節 「棄用的功能」](#page-8-0) ( 第 9 頁 )
- ◆ 第3節「已知問題」 (第9頁)
- 第 4 [節 「已解決的問題」](#page-15-0) ( 第 16 頁 )
- ◆ 第5節「安裝或更新 [PlateSpin Migrate](#page-16-0)」 (第17頁)
- ◆ 第6節「授權資訊」 (第17頁)
- ◆ 第7節「舊版」 (第17頁)
- ◆ 第8節 「聯絡 [Micro Focus](#page-16-3)」 (第17頁)
- ◆ 第9節「法律聲明」(第17 頁)

# <span id="page-0-0"></span>**1** 新功能

PlateSpin Migrate 12.2.1 包含數項新功能和增強功能。

這些改進許多是為了直接因應來自顧客的建議。我們衷心感謝您撥冗提供可貴的建議。也期盼您能繼 續協助以確保我們的產品能滿足您所有的需求。您可以在 Micro Focus 論壇上的 [PlateSpin Migrate](https://forums.novell.com/forumdisplay.php/1337-Platespin-Migrate) 論 [壇](https://forums.novell.com/forumdisplay.php/1337-Platespin-Migrate) (https://forums.novell.com/forumdisplay.php/1337-Platespin-Migrate) 中張貼意見反應,該線上社 群還包含產品資訊、部落格以及實用資源的連結。

- 第 1.1 [節 「品牌變更」](#page-1-0) (第 2 頁)
- ◆ 第 1.2 [節 「效能」](#page-1-1) (第 2 頁)
- ◆ 第 1.3 [節 「支援的組態」](#page-1-2) (第 2 頁)
- 第 1.4 [節 「增強的組態選項」](#page-4-0) ( 第 5 頁 )
- ◆ 第 1.5 節 「[PlateSpin Migration Factory](#page-6-0)」 (第 7 頁 )
- ◆ 第 1.6 節 「Migrate [代理程式公用程式」](#page-6-1) (第 7 頁 )
- ◆ 第1.7 節「[PlateSpin ISO](#page-7-0)」 (第8頁)
- **◆ 第 1.8 節 「PlateSpin [組態參數」](#page-7-1) (第 8 頁)**
- 第 1.9 節 「 安裝 [PlateSpin Migrate](#page-7-2) 先決條件程序檔」 (第 8 頁)

## <span id="page-1-0"></span>**1.1** 品牌變更

PlateSpin Migrate 12.2.1 現已變更品牌為 Micro Focus 產品。品牌變更不會影響產品功能、安裝路徑 和檔案名稱。現有的授權仍然有效。

# <span id="page-1-1"></span>**1.2** 效能

PlateSpin Migrate 12.2.1 為以下元件提供了改進效能︰

- 資料傳輸︰已最佳化傳輸期間的活動訊號和記錄
- Web 介面︰工作負載組態任務

# <span id="page-1-2"></span>**1.3** 支援的組態

PlateSpin Migrate 12.2.1 增強了對來源工作負載和目標容器的支援。

- ◆ 第 1.3.1 [節 「受支援的](#page-1-3) Windows 工作負載」 (第2頁)
- ◆ 第 1.3.2 [節 「受支援的](#page-2-0) Linux 工作負載」 (第 3 頁)
- 第 1.3.3 [節 「受支援的目標平台」](#page-2-1) ( 第 3 頁 )
- ◆ 第 1.3.4 [節 「支援透過](#page-3-0) BBT 驅動程式進行 Windows 叢集移轉」 (第 4 頁)
- ◆ 第 1.3.5 節 「對 UEFI [的支援」](#page-4-1) (第 5 頁)
- ◆ 第 1.3.6 節 「對 MPIO [的支援」](#page-4-2) ( 第 5 頁 )
- 第 1.3.7 節 「對 FCoE [的支援」](#page-4-3) (第5頁)
- ◆ 第 1.3.8 節 「 增強的 VLAN 標記 」 (第 5 頁)

#### <span id="page-1-3"></span>**1.3.1** 受支援的 **Windows** 工作負載

PlateSpin Migrate 12.2.1 新增了移轉以下 Windows 工作負載的支援 ( 如果目標平台廠商支援 ) ︰

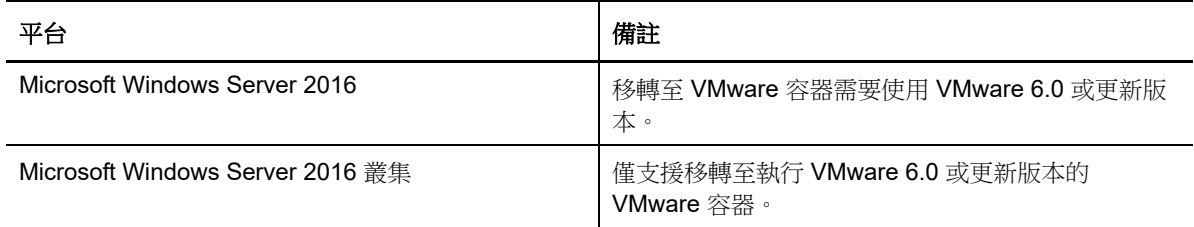

並請參閱︰

- ◆ 支援诱過 BBT 驅動程式推行 Windows 叢集移轉 ( 僅限光纖通道 SAN)
- 對 UEFI [的支援](#page-4-1)
- 對 [MPIO](#page-4-2) 的支援
- 對 [FCoE](#page-4-3) 的支援

如需受支援 Windows 工作負載的詳細資訊和注意事項,請參閱《*使用者指南*》中的「受支援的組 態」。

## <span id="page-2-0"></span>**1.3.2** 受支援的 **Linux** 工作負載

PlateSpin Migrate 12.2.1 新增了對以下 Linux 工作負載的支援。如需預編譯 blkwatch 驅動程式的資 訊,請參閱《使用者指南》中的「套裝作業系統清單」。

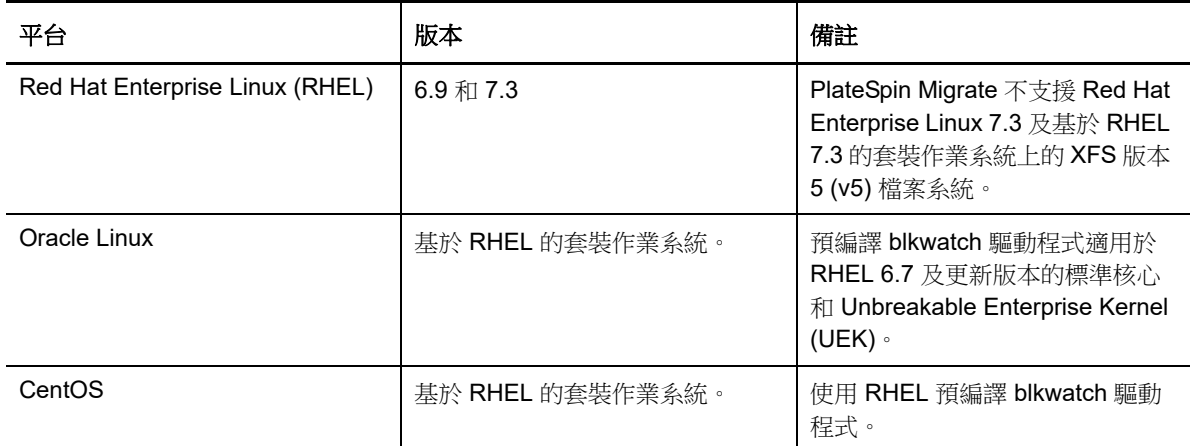

- ◆ 現在,Citrix XenServer 或 KVM 上執行的具有準虛擬核心及標準核心的準虛擬化 Linux 來源工作 負載可做為完全虛擬化客體移轉至目標平台。不過,必須手動編譯用於 Xen 核心的區塊式驅動程 式。
- Linux 工作負載上的 「與來源相同」組態中支援 LVM 原始磁碟區。

並請參閱︰

- 對 UEFI [的支援](#page-4-1)
- 對 [MPIO](#page-4-2) 的支援
- 對 [FCoE](#page-4-3) 的支援

如需受支援 Linux 工作負載的詳細資訊和注意事項,請參閱 《*使用者指南*》中的「 受支援的組態 」。

#### <span id="page-2-1"></span>**1.3.3** 受支援的目標平台

PlateSpin Migrate 12.2.1 新增了對以下目標平台的支援。如需詳細的支援資訊,請參閱《使用者指 南》中的 「受支援的組態」小節。

#### 目標虛擬化平台

如需受支援目標虛擬化平台的詳細資訊和注意事項,請參閱 《*使用者指南*》中的「 受支援的目標虛擬 化平台」。

**VMware**

- ◆ VMware vCenter 和 ESXi 6.5
- ◆ VMware vCenter 和 ESXi 6.0 U3
- VMware vSAN 6.2
- 目標 Linux 工作負載的多個 NIC ( 以前受 Windows 支援 )

附註:不支援 VMware 6.0 及更新版本中提供的下列 VMware 資料儲存類型︰

虛擬磁碟區

- $\cdot$  NFS 4.1
- vFlash
- **Microsoft Hyper-V**
	- Windows Server 2012 和 2012 R2 ( 針對自動化或半自動化移轉 )
	- 增強的 [VLAN](#page-4-4) 標記
- **KVM**
	- ◆ Virtio 裝置
- **Xen**
	- SUSE Linux Enterprise Server 11 SP4
- **Citrix XenServer**

使用適用於 SUSE Linux Enterprise Server 11 SP3 的 PlateSpin ISO 做為 LRD,來將虛擬機器開 機。Citrix XenServer 6.5 及更早版本不支援 SLES 11 SP4。

#### 目標雲端平台

如需受支援目標雲端平台的詳細資訊和注意事項,請參閱 《*使用者指南*》中的 「 受支援的目標雲端平 台」。

- **Amazon Web Services**
	- Windows 授權啟用支援
	- AWS 中的三個 PlateSpin 複製環境 (PRE)
		- ◆ PlateSpin 複製環境 Linux ( 自備授權 (BYOL))
		- ◆ PlateSpin 複製環境 Windows
		- ◆ PlateSpin 複製環境 Windows (BYOL)

#### **Microsoft Azure**

中國區主權 Azure 雲端

在伺服器層級指定全球 Azure 雲端或中國區 Azure 雲端。請參閱 《使用者指南》中的 「設 定適用於 Azure 雲端的目標 IaaS 環境」

- ◆ 最大 4 TB (4092 GB) 的大型磁碟
- **VMware vCloud Director**
	- 版本 5.6.*x*

#### <span id="page-3-0"></span>**1.3.4** 支援透過 **BBT** 驅動程式進行 **Windows** 叢集移轉

PlateSpin Migrate 12.2.1 新增了以下支援︰透過基於驅動程式的方法進行區塊式傳輸,來對原始主動 節點執行增量複製。若要使用 BBT 驅動程式,需要在設定期間將節點重新開機。BBT 驅動程式只能 搭配光纖通道 SAN 中的共用儲存使用。請參閱 《*使用者指南*》中的 「針對叢集的區塊式傳輸」。

警告:請勿嘗試對包含共用 iSCSI 磁碟機的叢集使用 SingleNodeBBT。驅動程式會顯示叢集不可用。

# <span id="page-4-1"></span>**1.3.5** 對 **UEFI** 的支援

所有目標平台都可支援基於 UEFI 的 Windows 和 Linux 來源工作負載移轉。對於目標雲端平台 Amazon Web Services、Microsoft Azure 和 VMware vCloud Director,會將目標工作負載從 UEFI 轉 換為 BIOS。對於其他平台,會將目標工作負載設定為 UEFI 或 BIOS, 具體視目標平台廠商的支援情 況而定。

### <span id="page-4-2"></span>**1.3.6** 對 **MPIO** 的支援

PlateSpin Migrate 12.2.1 對所有磁碟在光纖通道 (FC) SAN 中的下列工作負載支援多重路徑 I/O (MPIO)。工作負載必須從 SAN 磁碟開機。MPIO 不支援混合使用本地和 SAN 磁碟。

- Windows Server 2012 R2
- ◆ Windows Server 2012 R2 叢集
- Windows Server 2008 R2
- Red Hat Enterprise Linux 7.2

請參閱《使用者指南》中的「多重路徑 I/O」。並請參閱「[PlateSpin ISO](#page-7-0)」。

#### <span id="page-4-3"></span>**1.3.7** 對 **FCoE** 的支援

PlateSpin Migrate 12.2.1 支援使用乙太網路光纖通道 (FCoE) 對以下工作負載進行 P2P 和 P2V 移轉  $\ddot{\phantom{a}}$ 

- Windows Server 2012 R2
- Windows Server 2008 R2
- SUSE Linux Enterprise Server 11 SP4

請參閱《使用者指南》中的「FCoE SAN」。並請參閱「[PlateSpin ISO](#page-7-0)」。

#### <span id="page-4-4"></span>**1.3.8** 增強的 **VLAN** 標記

PlateSpin Migrate 12.2.1 用戶端可讓您指定在 Hyper-V 伺服器上代管, 且將用於目標機器的虛擬網路 ID。此版本新增了對以下網路的 VLAN 標記支援︰

- ◆ 暫存 ( [控制](https://www.netiq.com/documentation/platespin-migrate-12-2-1/migrate-user/data/migration-network.html#bhg4icb) ) 網路
- [虛擬網路介面的移轉後網路](https://www.netiq.com/documentation/platespin-migrate-12-2-1/migrate-user/data/migration-network.html#bhg4ice)
- [對虛擬目標進行伺服器同步](https://www.netiq.com/documentation/platespin-migrate-12-2-1/migrate-user/data/server-sync-virtual-target.html)

您也可在複製工作和準備同步工作期間編輯 VLAN 標記。

# <span id="page-4-0"></span>**1.4** 增強的組態選項

PlateSpin Migrate 12.2.1 在 Migrate Web 介面和 Migrate 用戶端中新增了數個移轉組態選項。

#### **1.4.1** 移轉至 **AWS**

- ◆ NIC 數量:新增或移除 NIC
- 更新區域清單
- 在完整複製期間指定目標 AWS 例項名稱

請參閱《使用者指南》中的「設定工作負載到 Amazon Web Services 的完整移轉」。

#### **1.4.2** 移轉至 **Azure**

- ◆ 在 Azure VPN 部署情境中,可在 Azure 中設定僅使用私人 IP 位址的目標工作負載虛擬機器。
- 增強的組態選項︰
	- **Azure** 資源群組 ( 新的或現有的 )
	- 目標工作負載設定中的網路連接 ( 針對切換 ) ︰
		- ◆ 啟用 / 停用 NIC。除了一個要移轉的來源 NIC 外,您可以停用所有其他 NIC。
		- ( 選擇性 ) NIC 資源群組預設為 Azure 資源群組。您可以為每個 NIC 指定單獨的資源群 組。
		- ◆ 公用 IP ( 在非 VPN 部署情境中,需要為主要 NIC 指定該 IP)。
		- ◆ 主要 NIC。
	- ◆ 目標工作負載測試設定中的網路連接 (針對測試切換):
		- 可用 NIC 與選定要進行切換的 NIC 相同。
		- ( 選擇性 ) NIC 資源群組預設為 Azure 資源群組。您可以為每個 NIC 指定單獨的資源群 組。
		- ◆ 公用 IP ( 在非 VPN 部署情境中,需要為主要 NIC 指定該 IP)。
		- ◆ 主要 NIC。
	- 雲端例項大小功能表會清楚顯示每個虛擬機器例項的值︰ **CPU**、記憶體、最大 **NIC**、最大資料 磁碟和支援進階儲存體。
	- ◆ 使用磁碟區,您可以取消選取磁碟區,以滿足 Azure 中所選雲端例項大小允許的最大磁碟大 小。
	- 為透過增量複製進行切換而需停止的服務 **(** 精靈 **)** 可讓您在切換期間停止來源工作負載上的服 務。
- ◆ 為新工作負載移轉組態建議的資源名稱使用連字號,而不是底線。

請參閱《*使用者指南*》中的「移轉至 Microsoft Azure」。

#### **1.4.3** 移轉至 **VMware vCloud**

◆ 除了一個要移轉的 NIC 外,可以取消選取所有其他 NIC

請參閱《*使用者指南*》中的「移轉至 VMware vCloud Director」。

#### **1.4.4** 移轉至 **VMware**

- ◆ 除了一個要移轉的 NIC 外,可以取消選取所有其他 NIC
- 可以指定是否在開啟時連接
- 可以在半自動化 (X2P) 移轉過程中於 VMware 上的 Windows 目標虛擬機器上安裝 VMware Tools。

請參閱 《*使用者指南*》中的「 移轉至 VMware <sub>」</sub>。

# **1.4.5** 移轉至任何目標平台

 在自動和半自動轉換過程中,可以同時停止相依的和相關的核心服務。Migrate 用戶端和 Migrate Web 介面中均可使用此功能。

# <span id="page-6-0"></span>**1.5 PlateSpin Migration Factory**

PlateSpin Migrate 12.2.1 提供了強化的事件通知功能, 以及可實現與 PlateSpin Transformation Manager 1.1.1 和 PlateSpin Migrate Connector 1.1.1 for PlateSpin Migration Factory 整合的 REST API ︰

- ◆ 所有移轉 ( 用戶端和 Web 介面 ) 狀態變更事件的事件訊息都會發佈給訂閱者。
- 在 「工作負載」清單中,Web 介面會以唯讀模式顯示在 Migrate 用戶端中設定和執行的移轉工作 狀態。請參閱《*使用者指南*》中的「Migrate 用戶端中管理的工作負載狀態」。
- PTM 可存取工作負載組態資料。
- PTM 可存取探查資料庫。

Transformation Manager 和 Migrate Connector for PlateSpin Migrate 12.2.1 中的主要增強功能包括︰

- ◆ 對具有相符外部移轉 ( 在 PlateSpin Migrate 伺服器上執行 ) 的已輸入工作負載,可以追蹤狀態變 更事件
- 可以將頁面加入書簽,包括所有搜尋、導覽和狀態條件。
- ◆ 儀表板增強功能:
	- ◆ 儀表板統計資料: PTM 儀表板統計資料包括具有相符外部移轉 ( 在 Migrate 伺服器上執行 ) 的已輸入工作負載。
	- **What's Happening** ( 發生的事件 ) 顯示目前日期或指定日期的主要事件。使用者會迅速知道 工作負載當天要處理的事務,以及工作負載要為即將到來的日期做什麼準備。
	- **Bookmarks** ( 書簽 ) 顯示使用者的個人書簽。使用者可輕鬆返回我的最愛頁面或對話方塊, 無需執行重複而複雜的查詢。連結與登入使用者的許可權一致。
	- **Recently Viewed** ( 最近檢視的內容 ) 顯示使用者最近存取的頁面和對話方塊的連結,供使用 者進行檢視或編輯。使用者可迅速返回某個位置,無需重複導覽或使用複雜的搜尋準則。連 結與登入使用者的許可權一致。

請造訪 [PlateSpin Transformation Manager](https://www.netiq.com/documentation/platespin-transformation-manager-1-1/) 文件網站 (https://www.netiq.com/documentation/ platespin-transformation-manager-1-1/)。

# <span id="page-6-1"></span>**1.6 Migrate** 代理程式公用程式

PlateSpin Migrate 12.2.1 提供了適用於 Linux 的 Migrate 代理程式公用程式。適用於 Linux 的 Migrate 代理程式可處理 Migrate Web 介面和 Migrate 用戶端中執行的自動化移轉。它不支援半自動化 (X2P) 移轉。請參閱《*使用者指南*》中的「 適用於 Linux 的 Migrate 代理程式公用程式」。

PlateSpin Migrate 12.2.1 增強了適用於 Windows 的 Migrate 代理程式公用程式, 除了支援 Migrate Web 介面中執行的自動化移轉外,還支援 Migrate 用戶端中執行的自動化移轉。它不支援半自動化 **(X2P)** 移轉。請參閱 《*使用者指南*》中的 「 適用於 Windows 的 Migrate 代理程式公用程式 」。

# <span id="page-7-0"></span>**1.7 PlateSpin ISO**

在此版本中,PlateSpin ISO 對 Linux RAMDisk (LRD) 使用 SUSE Linux Enterprise Server 11 SP4。

- ◆ 預設檔案包含支援使用乙太網路光纖通道 (FCoE) 進行半自動化 X2P 移轉的驅動程式和功能。如 需受支援的工作負載,請參閱對 [FCoE](#page-4-3) 的支援。
- ◆ MPIO 檔案包含支援使用多重路徑 I/O 進行半自動化 X2P 移轉的驅動程式和功能。如需受支援的 工作負載,請參閱對 [MPIO](#page-4-2) 的支援。

對於不支援 SUSE Linux Enterprise Server 11 SP4 的目標虛擬化平台,提供了適用於 SUSE Linux Enterprise Server 11 SP3 的 PlateSpin ISO 供您使用。它不支援 FCoE 或 MPIO。

請參閱《使用者指南》中的「下載 PlateSpin ISO 影像」。

# <span id="page-7-1"></span>**1.8 PlateSpin** 組態參數

PlateSpin Migrate 12.2.1 在 PlateSpin 組態工具中新增了一些參數:

- **Windows** 叢集︰ PlateSpin 全域組態設定 WindowsClusterMode 確定用於增量複製的區塊式資料 傳輸方法,選項為無驅動程式 (Default) 或基於驅動程式 (SingleNodeBBT)。請參[閱支援透過](#page-3-0) BBT [驅動程式進行](#page-3-0) Windows 叢集移轉。
- **Azure** ︰ 以下 Azure 設定確定 PlateSpin 伺服器在 Azure 全球環境或 Azure 中國區主權環境中是 否支援目標訂閱。
	- AzureAuthenticationAdddress
	- AzureCloudAddress
	- AzureStorageEndpointStorage

請參閱《*使用者指南*》中的「設定適用於 Azure 雲端的目標 laaS 環境」

- **AWS** ︰ 以下 AWS 設定可讓您設定 AWS 是否應管理目標 Windows 工作負載上的 Microsoft 軟體 授權合規。
	- AWSActivateWindows
	- **\*** AWSKMSServers
	- KMSClientSetupKeys

請參閱《使用者指南》中的「設定已移轉至 AWS 的 Windows 目標上的作業系統授權啟用」。

- ◆ 網路: 以下網路設定可讓您設定 PlateSpin Migrate 是否應在目標工作負載上安裝網路驅動程式。
	- EnableLightNetworking
	- HostNamesForLightNetworking

# <span id="page-7-2"></span>**1.9** 安裝 **PlateSpin Migrate** 先決條件程序檔

PlateSpin Migrate 12.2.1 提供了*安裝 PlateSpin Migrate 先決條件* PowerShell 程序檔, 用於檢查和安 裝先決軟體並套用相應的組態: Visual C++、ASP.NET、IIS 和 .NET Framework。請參閱 《*安裝與* 升級指南》中的 「安裝先決軟體」。

# <span id="page-8-0"></span>**2** 棄用的功能

PlateSpin Migrate 12.2.1 不再支援以下功能︰

- ◆ 在 Windows Server 2012 上安裝 PlateSpin Migrate 伺服器。
- ◆ 移轉以下桌面工作負載:
	- Windows Vista SP1 及更新版本
	- ◆ Windows Server SP1 及更新版本
- 使用 Hyper-V 移轉至執行 Microsoft Windows Server 2008 和 2008 R2 的虛擬主機上的目標虛擬 機器或目標容器。
- 使用 KVM 移轉至 Red Hat Enterprise Server 6.*x* 上的目標虛擬機器。
- ◆ 使用 KVM 移轉至 SUSE Linux Enterprise Server 11 SP3 上的目標虛擬機器。

# <span id="page-8-1"></span>**3** 已知問題

Micro Focus 致力於確保我們的產品提供最優質的解決方案,以符合貴企業的軟體需求。以下是現在 正在研究的問題:若您有任何問題需要進一步的協助,請聯絡 Micro Focus [支援和服務部門](http://www.microfocus.com/support-and-services) (http:// www.microfocus.com/support-and-services)。

如需先前版本中已知問題的資訊,請參[閱舊版。](#page-16-2)

- 第 3.1 [節 「有關升級的已知問題」](#page-8-2) ( 第 9 頁 )
- ◆ 第 3.2 [節 「有關移轉到](#page-9-0) Azure 的已知問題」 ( 第 10 頁 )
- ◆ 第 3.3 節 「有關移轉至 [Amazon Web Services](#page-10-0) 的已知問題」 (第 11 頁)
- ◆ 第 3.4 [節 「有關移轉至](#page-10-1) Hyper-V 的已知問題」 (第 11 頁)
- ◆ 第 3.5 [節 「有關移轉至](#page-11-0) KVM 的已知問題」 ( 第 12 頁 )
- ◆ 第 3.6 [節 「有關移轉至](#page-11-1) vCloud 的已知問題」 ( 第 12 頁 )
- ◆ 第 3.7 [節 「有關移轉到](#page-12-0) VMware 的已知問題」 (第 13 頁)
- 第 3.8 [節 「一般問題」](#page-13-0) (第 14 頁)

## <span id="page-8-2"></span>**3.1** 有關升級的已知問題

目前正在研究以下問題:

- ◆ 第 3.1.1 [節 「升級後首次設定要移轉至](#page-8-3) Azure 目標的工作負載時,Web 介面不會列出資源群組 」 ( 第 [9](#page-8-3) 頁 )
- ◆ 第 3.1.2 節 「 不會輸入目標雲端容器和關聯的工作負載 」 ( 第 10 頁 )

#### <span id="page-8-3"></span>**3.1.1** 升級後首次設定要移轉至 **Azure** 目標的工作負載時,**Web** 介面不會列出資源群組

問題: 將 Migrate 伺服器升級到版本 12.2.1 後,如果使用 Web 介面設定工作負載,且這是升級後首 次選取 Azure 目標,則 「 Azure 資源群組 」和 「 資源群組 」 功能表不會列出任何資源群組。

解決方式:在 Web 介面中,移至 「目標」並重新整理目標 Azure 容器,以使 「組態」頁面中列出資 源群組,以供移轉至 Azure。

### <span id="page-9-1"></span>**3.1.2** 不會輸入目標雲端容器和關聯的工作負載

問題︰ 如果您用於某個目標雲端容器的使用者密碼在從您輸出資料庫到升級後輸入資料期間發生變更 或過期,系統將不會輸入該容器,且輸入的資料庫中與其關聯的工作負載組態將損毀。Web 介面中將 不顯示該容器和工作負載。在 Migrate 用戶端中可看到工作負載,但無法管理它們。在 Web 介面中手 動重新新增該容器和工作負載失敗,因為資料庫中已存在它們的物件。(錯誤 1033680)

解決方式:若要使用同一部 Migrate 伺服器來移轉至目標雲端容器,必須重新安裝 PlateSpin 伺服器, 這樣會重設資料庫。必須重新設定所有目標容器和工作負載。

若要避免該問題,請確定 Migrate 資料庫中目標雲端容器的身分證明在輸出和輸入時保持有效且未變 更。請參閱 《*安裝與升級指南*》中的「 確定目標雲端容器的身分證明有效」。

# <span id="page-9-0"></span>**3.2** 有關移轉到 **Azure** 的已知問題

目前正在研究以下問題︰

- ◆ 第 3.2.1 節 「某些雲端例項大小在 Web [介面中錯誤地顯示為不支援進階儲存體」](#page-9-2) ( 第 10 頁 )
- ◆ 第 3.2.2 節 「執行 RHCK 的 OL 7.3 UEFI :準備測試切換失敗:目標機器中的組態服務可能未啟 [動」](#page-9-3) (第10頁)
- ◆ 第 3.2.3 節 「RHEL 7.3 UEFI 到 BIOS [的移轉的增量複製在準備將作業系統開機期間失敗;無法](#page-9-4) 確定 [grub.cfg](#page-9-4) 的位置 | (第10頁)
- ◆ 第 3.2.4 節 「Linux 工作負載:開機分割區與根分割區必須在同一磁碟上」 ( 第 11 頁 )
- ◆ 第 3.2.5 節 「PlateSpin OFX [控制器在來源虛擬機器上不啟動」](#page-10-3) (第 11 頁)

#### <span id="page-9-2"></span>**3.2.1** 某些雲端例項大小在 **Web** 介面中錯誤地顯示為不支援進階儲存體

問題︰ 支援 Azure 進階儲存體的某些雲端例項大小在 Migrate Web 介面中錯誤地顯示為不支援進階 儲存體。之所以會發生該顯示錯誤,是因為 Azure 中為新引入的例項大小修改了命名慣例。PlateSpin Migrate 會正確將例項辨識為支援進階儲存體;不會影響產品功能。( 錯誤 1071399)

解決方式: 查看雲端例項大小的名稱,以確定它是否支援進階儲存體。如果例項支援進階儲存體,第 二個單字會包含「S」或「s」。例如,Standard E64s v3 支援進階儲存體,而 Standard E64 v3 不支 援。

# <span id="page-9-3"></span>**3.2.2** 執行 **RHCK** 的 **OL 7.3 UEFI** ︰準備測試切換失敗︰目標機器中的組態服務可能未啟 動

問題:對於執行 RHCK 核心的 Oracle Linux 7.3 UEFI, 進備測試切換失敗日發生錯誤:目標機器上的 組態服務可能尚未啟動。目標虛擬機器會顯示 grub> 提示。在執行 RHCK 的 OL 7.3 BIOS 或執行 UEK 的 OL 7.3 UEFI 或 BIOS 上,未發現此問題。此問題僅對 Azure 和 vCloud 發生。(錯誤 1067023)

解決方式:無。

## <span id="page-9-4"></span>**3.2.3 RHEL 7.3 UEFI** 到 **BIOS** 的移轉的增量複製在準備將作業系統開機期間失敗;無法確 定 **grub.cfg** 的位置

問題:對於 RHEL 7.3 和基於 RHEL 7.3 的套裝作業系統,UEFI 到 BIOS 的移轉的增量複製在準備將 目標機器作業系統開機期間失敗,原因是作業系統無法確定 grub.cfg 組態檔案的位置。Azure 和 vCloud 中會發生此問題。( 錯誤 1066071)

解決方式:失敗後,重複執行移轉 **(** 增量 **)**。

#### <span id="page-10-2"></span>**3.2.4 Linux** 工作負載︰開機分割區與根分割區必須在同一磁碟上

問題︰ Microsoft Azure 不支援開機分割區 (/boot) 與根分割區 (/) 不在同一磁碟上的 Linux 工作負載。 ( 錯誤 972062)

解決方式:如果來源 Linux 工作負載的開機分割區 (/boot) 與根分割區 (/) 不在同一磁碟上, PlateSpin Migrate 不支援將該工作負載移轉至 Azure。

#### <span id="page-10-3"></span>**3.2.5 PlateSpin OFX** 控制器在來源虛擬機器上不啟動

問題: 如果將 Migrate 設定為在首次複製期間安裝區塊式元件,則在執行安裝區塊式元件步驟時,來 源工作負載上可能不會啟動 PlateSpin OFX 控制器在。如果虛擬機器執行速度緩慢,以致於 OFX 控 制器啟動事件逾時,服務管理器便會報告此問題。( 錯誤 1033673)

解決方式:在來源工作負載上手動啟動 PlateSpin OFX 控制器。若要避免此問題,可以將工作負載設 定為在準備工作負載期間安裝區塊式元件,而不是在首次複製時安裝,或者,可以增加來源虛擬機器 的記憶體和 CPU 資源, 以提升其啟動效能。

# <span id="page-10-0"></span>**3.3** 有關移轉至 **Amazon Web Services** 的已知問題

目前正在研究以下問題︰

- ◆ 第 3.3.1 [節 「移轉使用非預設磁碟配置安裝的](#page-10-4) RHEL 5.x 來源工作負載失敗」 ( 第 11 頁 )
- 第 3.3.2 節 「移轉 VMware 主機上的 RHEL 5.x [來源工作負載失敗」](#page-10-5) (第 11 頁)

#### <span id="page-10-4"></span>**3.3.1** 移轉使用非預設磁碟配置安裝的 **RHEL 5.***x* 來源工作負載失敗

問題︰如果選擇移轉使用非預設磁碟配置安裝的 RHEL 5.*x* 來源工作負載,移轉將失敗。( 錯誤 1069738)

解決方案︰無。

#### <span id="page-10-5"></span>**3.3.2** 移轉 **VMware** 主機上的 **RHEL 5.***x* 來源工作負載失敗

問題︰如果選擇移轉 VMware 主機上的 RHEL 5.*x* 來源工作負載,而該來源工作負載上未安裝 VMware Tools,移轉將失敗。(錯誤 1069538、1069540)

解決方式︰在移轉 RHEL 5.*x* 來源工作負載之前,必須確定該來源工作負載上已安裝 VMware Tools。

# <span id="page-10-1"></span>**3.4** 有關移轉至 **Hyper-V** 的已知問題

目前正在研究以下問題︰

- ◆ 第 3.4.1 [節 「移轉至配有綜合介面卡的](#page-11-2) Hyper-V 主機的工作不支援將 MTU 值設為小於 1500」 ( 第 [12](#page-11-2) 頁 )
- ◆ 第 3.4.2 節 「使用 X2P 工作流程將 Windows 工作負載移轉至 Hyper-V 目標時,發生錯誤 」 ( 第 [12](#page-11-3) 頁 )

#### <span id="page-11-2"></span>**3.4.1** 移轉至配有綜合介面卡的 **Hyper-V** 主機的工作不支援將 **MTU** 值設為小於 **1500**

問題:如果將工作負載移轉至配有綜合介面卡的 Hyper-V 主機,且將 MTU 值設為小於 1500,則設 定的 MTU 值不受支援。( 錯誤 1062546)

解決方式:無。這是配有綜合介面卡的 Hyper-V 主機的局限性。

#### <span id="page-11-3"></span>**3.4.2** 使用 **X2P** 工作流程將 **Windows** 工作負載移轉至 **Hyper-V** 目標時,發生錯誤

問題: 使用 X2P 工作流程將 Windows 2003 或 2008 工作負載移轉至 Microsoft Hyper-V 主機時,工 作會在進行到正在解除安裝控制器步驟停滯,或發生可恢復的錯誤。這是因為 Hyper-V 主機上無法使用 整合服務驅動程式 ( 錯誤 1053168、1062716)

解決方式:請在 Hyper-V 主機上手動新增整合服務驅動程式。建立目錄連接。請參閱[知識庫文章](https://www.netiq.com/support/kb/doc.php?id=7022274) (https://www.netiq.com/support/kb/doc.php?id=7022274)。

# <span id="page-11-0"></span>**3.5** 有關移轉至 **KVM** 的已知問題

目前正在研究以下問題︰

◆ 第 3.5.1 節 「如果 KVM 虛擬機器使用 Virtio 磁碟做為開機磁碟, 並使用 IDE 磁碟做為資料磁碟, [則將工作負載移轉至該虛擬機器的工作將失敗」](#page-11-4) ( 第 12 頁 )

## <span id="page-11-4"></span>**3.5.1** 如果 **KVM** 虛擬機器使用 **Virtio** 磁碟做為開機磁碟,並使用 **IDE** 磁碟做為資料磁碟, 則將工作負載移轉至該虛擬機器的工作將失敗

問題:如果 KVM 虛擬機器的 Virtio 磁碟設定為開機磁碟,目 IDE 和 Virtio 磁碟在虛擬機器上都可用, 則將工作負載移轉至該虛擬機器的工作將在建立及分割磁碟區步驟失敗。( 錯誤 1063004)

解決方式: 在該 KVM 虛擬機器上執行以下操作之一, 然後再移轉工作負載:

- 將 IDE 磁碟設定為開機磁碟,並將 Virtio 磁碟設定為資料磁碟。
- ◆ 將 Virtio 磁碟設定為開機磁碟,並將非 IDE 磁碟 ( 例如 SATA 或 SCSI 磁碟 ) 設定為資料磁碟。

## <span id="page-11-1"></span>**3.6** 有關移轉至 **vCloud** 的已知問題

目前正在研究以下問題︰

- ◆ 第 3.6.1 節「執行 RHCK 的 OL 7.3 UEFI : 準備測試切換失敗: 目標機器中的組態服務可能未啟 [動」](#page-11-5) (第12頁)
- ◆ 第 3.6.2 節 「RHEL 7.3 UEFI 到 BIOS [的移轉的增量複製在準備將作業系統開機期間失敗;無法](#page-12-1) 確定 [grub.cfg](#page-12-1) 的位置 | (第 13 頁)
- ◆ 第 3.6.3 節 「 進行測試切換時,在目標上還原分頁檔案指定失敗 」 ( 第 13 頁 )

## <span id="page-11-5"></span>**3.6.1** 執行 **RHCK** 的 **OL 7.3 UEFI** ︰準備測試切換失敗︰目標機器中的組態服務可能未啟 動

問題:對於執行 RHCK 核心的 Oracle Linux 7.3 UEFI, 準備測試切換失敗且發生錯誤:目標機器上的 組態服務可能尚未啟動。目標虛擬機器會顯示 grub> 提示。在執行 RHCK 的 OL 7.3 BIOS 或執行 UEK 的 OL 7.3 UEFI 或 BIOS 上,未發現此問題。Azure 和 vCloud 中會發生此問題。( 錯誤 1067023)

解決方式:無。

# <span id="page-12-1"></span>**3.6.2 RHEL 7.3 UEFI** 到 **BIOS** 的移轉的增量複製在準備將作業系統開機期間失敗;無法確 定 **grub.cfg** 的位置

問題:對於 RHEL 7.3 和基於 RHEL 7.3 的套裝作業系統,UEFI 到 BIOS 的移轉的增量複製在準備將 目標機器作業系統開機期間失敗,原因是作業系統無法確定 grub.cfg 組態檔案的位置。Azure 和 vCloud 中會發生此問題。( 錯誤 1066071)

解決方式:失敗後,重複執行移轉 **(** 增量 **)**。

#### <span id="page-12-2"></span>**3.6.3** 進行測試切換時,在目標上還原分頁檔案指定失敗

問題:對於來源機器從 SAN 開機的實體到 vCloud 移轉,在進行測試切換期間,目標虛擬機器的組態 過程中發生以下錯誤:

還原分頁檔案指定失敗︰非嚴重錯誤

進行測試切換之後,尚未對目標虛擬機器設定分頁檔案。切換時不會發生此問題。(錯誤 1063327)

解決方式:無。

### <span id="page-12-0"></span>**3.7** 有關移轉到 **VMware** 的已知問題

目前正在研究以下問題︰

- ◆ 第 3.7.1 [節 「滑鼠在目標虛擬機器的虛擬機器主控台視窗中不運作」](#page-12-3) (第 13 頁 )
- ◆ 第 3.7.2 節 「PlateSpin OFX [控制器在來源虛擬機器上不啟動」](#page-12-4) (第 13 頁)

#### <span id="page-12-3"></span>**3.7.1** 滑鼠在目標虛擬機器的虛擬機器主控台視窗中不運作

問題︰在測試切換或切換時,滑鼠有時對 vSphere Web 用戶端中的虛擬機器不運作。即,當您執行 動作 > 開啟主控台以開啟 VMware Web 主控台時,滑鼠指標在虛擬機器主控台視窗中無法正常運作。

解決方式: 重新啟動虛擬機器, 以便 VMware Tools 辨識滑鼠的 USB 控制器。在 vSphere 中, 選取動 作 > 電源 > 重新啟動客體作業系統。

#### <span id="page-12-4"></span>**3.7.2 PlateSpin OFX** 控制器在來源虛擬機器上不啟動

問題: 如果將 Migrate 設定為在首次複製期間安裝區塊式元件,則在執行安裝區塊式元件步驟時,來 源工作負載上可能不會啟動 PlateSpin OFX 控制器在。如果虛擬機器執行速度緩慢,以致於 OFX 控 制器啟動事件逾時,服務管理器便會報告此問題。( 錯誤 1033673)

解決方式:在來源工作負載上手動啟動 PlateSpin OFX 控制器。若要避免此問題,可以將工作負載設 定為在準備移轉期間安裝區塊式元件,而不是在首次複製時安裝,或者,可以增加來源虛擬機器的記 憶體和 CPU 資源,以提升其啟動效能。

### <span id="page-13-0"></span>**3.8** 一般問題

目前正在研究以下問題︰

- ◆ 第 3.8.1 節 「Migrate 用戶端:取消探查伺服器之後,「工作」檢視不顯示取消探查伺服器工作狀 [態」](#page-13-1) ( 第 14 頁 )
- ◆ 第 3.8.2 節 「Windows Server 2003 [工作負載移轉工作在 「正在設定作業系統」步驟停滯」](#page-13-2) ( 第 [14](#page-13-2) 頁 )
- ◆ 第 3.8.3 節 「Web 介面不顯示已探查工作負載的編輯後主機名稱 』 ( 第 14 頁 )
- ◆ 第 3.8.4 節 「在 Migrate [用戶端中,即使成功取消探查了目標,取消探查目標工作也會顯示錯](#page-14-0) [誤」](#page-14-0) (第15頁)
- ◆ 第 3.8.5 節「以 X2P [方式將工作負載移轉至啟用了動態記憶體的](#page-14-1) Hyper-V 虛擬機器會失敗」(第 [15](#page-14-1) 頁 )
- 第 3.8.6 節「從 PlateSpin Migrate [用戶端刪除工作負載並不會從](#page-14-2) Web 介面移除該工作負載」( 第 [15](#page-14-2) 頁 )
- ◆ 第 3.8.7 節 「如果移轉授權不可用,在 PlateSpin Migrate [用戶端中取消探查工作負載會失敗」](#page-14-3) ( 第 [15](#page-14-3) 頁 )
- ◆ 第 3.8.8 [節 「如果已探查的受控制目標與來源的主機名稱相同,則依主機名稱探查來源工作負載](#page-14-4) 會失敗 | (第15頁)
- ◆ 第 3.8.9 [節 「複製報告的電子郵件通知缺少內容」](#page-14-5)(第 15 頁)
- ◆ 第 3.8.10 節 「VMware 主機上的 OEL 或 CentOS 6.x 來源工作負載移轉失敗 」 ( 第 16 頁 )

## <span id="page-13-1"></span>**3.8.1 Migrate** 用戶端︰取消探查伺服器之後,「工作」檢視不顯示取消探查伺服器工作狀 態

**問題:** 執行取消探查伺服器動作後,「工作」檢視不顯示取消探查伺服器工作的工作項目。使用者無 法輕鬆確定工作是否已成功完成。在 PlateSpin Migrate 12.2 中,「工作」檢視中會顯示取消探查伺服 器工作。( 錯誤 1071172)

解決方式:無。

#### <span id="page-13-2"></span>**3.8.2 Windows Server 2003** 工作負載移轉工作在 「正在設定作業系統」步驟停滯

問題: 如果您選擇移轉 Windows Server 2003 工作負載,移轉工作可能會在正在設定作業系統步驟停 滯,或發生可恢復的錯誤。( 錯誤 1069833)

解決方式:若要繼續轉換,請重新啟動目標工作負載。

#### <span id="page-13-3"></span>**3.8.3 Web** 介面不顯示已探查工作負載的編輯後主機名稱

問題:如果您編輯了已探杳工作負載的主機名稱,Migrate 用戶端中會顯示新主機名稱,但 Web 介面 中不會顯示。( 錯誤 1042869)

解決方式:變更已探查工作負載的主機名稱之後,取消探查該工作負載,然後重新對其執行探查操 作。

#### <span id="page-14-0"></span>**3.8.4** 在 **Migrate** 用戶端中,即使成功取消探查了目標,取消探查目標工作也會顯示錯誤

問題:當您使用 Migrate 用戶端來取消探查保留在無法連接的 vCenter 上的目標時,取消探查工作在 Migrate 用戶端中會顯示為 「失敗」狀態。但在 Migrate 用戶端及 Web 介面中均已成功取消探查該目 標。( 錯誤 1062786)

解決方式:請忽略該工作狀態訊息。

#### <span id="page-14-1"></span>**3.8.5** 以 **X2P** 方式將工作負載移轉至啟用了動態記憶體的 **Hyper-V** 虛擬機器會失敗

問題︰如果使用 X2P 工作流程將來源工作負載移轉至啟用了動態記憶體的 Hyper-V 虛擬機器,則移 轉將在正在傳送和接收檔案步驟失敗 (錯誤 1064801)。

解決方式:在執行移轉前,先在 Hyper-V 虛擬機器上停用動態記憶體。您可以在移轉後再在 Hyper-V 虛擬機器上啟用動態記憶體。

#### <span id="page-14-2"></span>**3.8.6** 從 **PlateSpin Migrate** 用戶端刪除工作負載並不會從 **Web** 介面移除該工作負載

**問題:** 當您使用 Migrate 用戶端刪除某個工作負載時,該工作負載會從 Migrate 用戶端刪除,但不會 自動從 Web 介面中移除。因此,重新探查該工作負載會失敗。(錯誤 1061693)

解決方式:在重新探查該工作負載前,請手動將其從 Web 介面移除。

#### <span id="page-14-3"></span>**3.8.7** 如果移轉授權不可用,在 **PlateSpin Migrate** 用戶端中取消探查工作負載會失敗

問題:如果授權已無剩餘可移轉次數,而您選擇在 PlateSpin Migrate 用戶端中探查工作負載,則 Migrate 用戶端中的工作負載探查工作將無法啟動,且不會顯示訊息。但該工作負載會新增到 Web 介 面中。

僅當移轉授權可用時,您才能在用戶端中探查工作負載。重新探查該工作負載之前,請務必從 Web 介面中移除該工作負載。( 錯誤 1061694)

解決方式:無。

#### <span id="page-14-4"></span>**3.8.8** 如果已探查的受控制目標與來源的主機名稱相同,則依主機名稱探查來源工作負載會 失敗

問題︰如果您選擇依來源工作負載的主機名稱探查該工作負載,而某個已探查的受控制目標具有相 同的主機名稱,則探查操作將失敗 ( 錯誤 1061695)。

解決方式:使用來源工作負載的 IP 位址來執行探查,不要使用主機名稱。

#### <span id="page-14-5"></span>**3.8.9** 複製報告的電子郵件通知缺少內容

問題︰ 複製報告的電子郵件通知會依排程傳送給收件者,但缺少使用中移轉的預期複製統計資料。郵 件内容為:尚無可用於此報告的工作負載。Web 介面顯示已設定了移轉,日報告期間進行了複製。(錯誤 1023917)

解決方式:無。請在 Web 介面中檢視工作負載移轉的複製統計資料。

#### <span id="page-15-1"></span>**3.8.10 VMware** 主機上的 **OEL** 或 **CentOS 6.***x* 來源工作負載移轉失敗

問題︰ 移轉 VMware 主機上的 OEL 或 CentOS 6.*x* 來源工作負載時,如果 SCSI 介面卡類型不是準虛 擬, 且網路卡不是 VMXNET3, 移轉將失敗。(錯誤 1060573)

解決方式:將 SCSI 介面卡類型改為準虛擬,將網路卡類型改為 VMXNET3,然後執行移轉。

# <span id="page-15-0"></span>**4** 已解決的問題

以下是此版本中已解決問題的清單:

- ◆ 第 4.1 [節 「無法移轉使用非預設磁碟配置安裝的](#page-15-2) RHEL 7.2 來源工作負載」 (第 16 頁 )
- ◆ 第 4.2 節 「升級後,Web [介面對於同一個探查的物件會顯示多個例項」](#page-15-3) (第 16 頁 )
- ◆ 第 4.3 節 「 從具有準虛擬核心的 Oracle Linux 5.x 移轉至 VMware 的設定失敗 」 ( 第 16 頁 )
- 第 4.4 節 「不支援以靜默模式來安裝要與 [PlateSpin Transformation Manager](#page-15-5) 配合使用的 **Migrate** 伺服器 ( 第 16 頁 )

## <span id="page-15-2"></span>**4.1** 無法移轉使用非預設磁碟配置安裝的 **RHEL 7.2** 來源工作負載

問題:如果您選擇移轉使用非預設磁碟配置安裝的 RHEL 7.2 來源工作負載,移轉將失敗。(錯誤 1032569)

修復:現在,即使 RHEL 7.2 來源工作負載是使用非預設磁碟配置安裝的,移轉也會成功。

# <span id="page-15-3"></span>**4.2** 升級後,**Web** 介面對於同一個探查的物件會顯示多個例項

問題:如果使用 PlateSpin Migrate 用戶端探查工作負載和目標,而您曾在 Migrate 用戶端的不同網路 中對同一個物件執行過探查操作,則 PlateSpin Migrate Web 介面中只會顯示您在預設網路中探查的 那個物件。但是,升級至 Migrate 12.2 之後, Web 介面中會依據在不同網路中探查物件的次數顯示所 探查物件的多個例項。( 錯誤 977577)

修復:此問題不再存在,因為 Web 介面與 Migrate 用戶端介面不再於升級過程中進行同步。

## <span id="page-15-4"></span>**4.3** 從具有準虛擬核心的 **Oracle Linux 5.x** 移轉至 **VMware** 的設定失敗

問題:從 Citrix XenServer 下具有準虛擬核心的 Oracle Linux 5.x 移轉至 VMware 下的目標虛擬機器 的組態失敗。( 錯誤 1001424、1001433 和 1001436)

修復: 此版本提供了相應解決方式來處理在執行 Red Hat Enterprise Linux 5.x (32 位元和 64 位元 ) 和 衍生套裝作業系統的客體作業系統上,VMware 不支援開機磁碟的問題。

# <span id="page-15-5"></span>**4.4** 不支援以靜默模式來安裝要與 **PlateSpin Transformation Manager** 配 合使用的 **Migrate** 伺服器

問題: 以靜默模式安裝 PlateSpin Migrate 時,不會正確安裝 PlateSpin Transformation Manager 使用 的事件訊息功能。( 錯誤 1020689)

**修復:**執行靜默安裝前,在將安裝 Migrate 的伺服器上安裝 Visual C++ 2013。請參閱 《*安裝與升級* 指南》中的「為執行 PlateSpin Migrate 的 Batch 檔案安裝而安裝 Visual C++ 2013」。

# <span id="page-16-0"></span>**5** 安裝或更新 **PlateSpin Migrate**

若要安裝 12.2.1, 請參閱《PlateSpin Migrate 安裝與升級指南》中的「安裝 PlateSpin Migrate」。

若要將 PlateSpin Migrate 12.2.1 Service Pack 套用至 PlateSpin 伺服器, 必須已安裝 PlateSpin Migrate 12.2 ( 已套用或未套用中期修補程式和 HotFix)。請參閱 《 安裝與升級指南》中的 「升級 PlateSpin Migrate」。

# <span id="page-16-1"></span>**6** 授權資訊

如需啟用新授權的資訊,請參閱《*使用者指南*》中的「PlateSpin Migrate 產品授權」。

# <span id="page-16-2"></span>**7** 舊版

如需早期版本隨附的文件,請造訪 [PlateSpin Migrate 12.2.1](https://www.netiq.com/documentation/platespin-migrate-12-2-1) 文件網站,並捲動至 「*Previous Releases*」 ( 之前的版本 )。

# <span id="page-16-3"></span>**8** 聯絡 **Micro Focus**

如果您有文件改進建議,可傳送電子郵件至 [Documentation-Feedback@netiq.com](mailto:Documentation-Feedback@netiq.com)。

如果遇到具體的產品問題,請在 <https://www.microfocus.com/support-and-services/> 上聯絡 Micro Focus 支援人員。

可透過多種來源取得其他技術資訊或建議:

- 產品文件、知識庫文章和視訊︰ <https://www.microfocus.com/support-and-services/>
- ◆ Micro Focus 社群網頁: <https://www.microfocus.com/communities/>

# <span id="page-16-4"></span>**9** 法律聲明

如需法律聲明、商標、免責聲明、擔保聲明、出口與其他使用限制、美國政府限制的權利、專利政策 與 FIPS 法規遵循的相關資訊,請參閱 <https://www.microfocus.com/about/legal/>。

**Copyright © 2017 NetIQ Corporation (Micro Focus** 旗下公司 **)**。保留所有權利。